# **RPI 4B Model Reference Platform with 64bit Arch**

- [Host Setup](#page-0-0)
- [Repo Setup](#page-0-1)
- [Yocto Build Steps](#page-0-2)
- [Validated Functionalities](#page-1-0)
- [OEM Side Changes Required](#page-2-0)
- [For DBUS Enabling support](#page-2-1)
- [System Testing](#page-2-2)
	- [E2E Validation Test Results](#page-2-3)
- [Performance comparison metrics between RPi4 64 bit Vs 32 bit](#page-3-0)

#### <span id="page-0-0"></span>**Host Setup**

The OpenEmbedded build system should be able to run on Ubuntu 18.04 distribution/other compatible linux distribution with the following versions for Git, tar, and Python.

- Git 1.8.3.1 or greater
- tar 1.27 or greater
- Python 3.4.0 or greater
- Coreutils(E.g realpath)

**Note**: You should also have about 50 Gbytes of free disk space for building images.

The essential packages you need for a supported Ubuntu or Debian distribution are shown in the following command:

```
$ sudo apt-get install gawk wget git-core diffstat unzip texinfo gcc-multilib \setminusbuild-essential chrpath socat cpio python python3 python3-pip python3-pexpect \
  xz-utils debianutils iputils-ping python3-git python3-jinja2 libegl1-mesa libsdl1.2-dev \
  pylint3 xterm bmap-tools
```

```
$ sudo apt-get install git cmake autoconf texinfo openjdk-8-jdk openjdk-8-jre \
  m4 libtool libtool-bin curl pkg-config lib32z1 doxygen
```
#### <span id="page-0-1"></span>**Repo Setup**

In order to use Yocto build system, the repo tool must be properly installed on the machine.

To install Repo make sure you have a /bin directory in your home directory and that it is included in your path

```
Repo Setup Steps
$ mkdir ~/bin
$ PATH=~/bin:$PATH
Download the repo tool and ensure that it is executable
$ curl http://commondatastorage.googleapis.com/git-repo-downloads/repo > ~/bin/repo
$ chmod a+x ~/bin/repo
```
**Note:** it is also recommended to put credentials in  $\sim$ /.netrc when interacting with repo.

A sample **~/.netrc** file is illustrated below

**.netrc**

machine code.rdkcentral.com login YOUR\_USERNAME password YOUR\_PASSWORD

#### <span id="page-0-2"></span>**Yocto Build Steps**

To build, follow below instructions

#### **Build Steps**

```
$ mkdir <workspace dir>
$ cd <workspace dir>
$ repo init -u https://code.rdkcentral.com/r/manifests -b dunfell -m rdkb-extsrc.xml
$ repo sync -j`nproc` --no-clone-bundle
$ MACHINE=raspberrypi4-64-rdk-broadband source meta-cmf-raspberrypi/setup-environment
$ bitbake rdk-generic-broadband-image
```
# **Flashing Procedure**

Following command can be used to flash the RPI image to sd card using linux machine . bmap tool should be available in linux

#### **Flash command**

```
bzip2 -d <path to ImageName.wic.bz2>
sudo -E bmaptool copy --nobmap <path to ImageName.wic> <path to SD card space>
Example:
$ bzip2 -d rdk-generic-broadband-image-raspberrypi4-64-rdk-broadband.wic.bz2
```
\$ sudo -E bmaptool copy --nobmap rdk-generic-broadband-image-raspberrypi4-64-rdk-broadband.wic /dev/sdb

### <span id="page-1-0"></span>**Validated Functionalities**

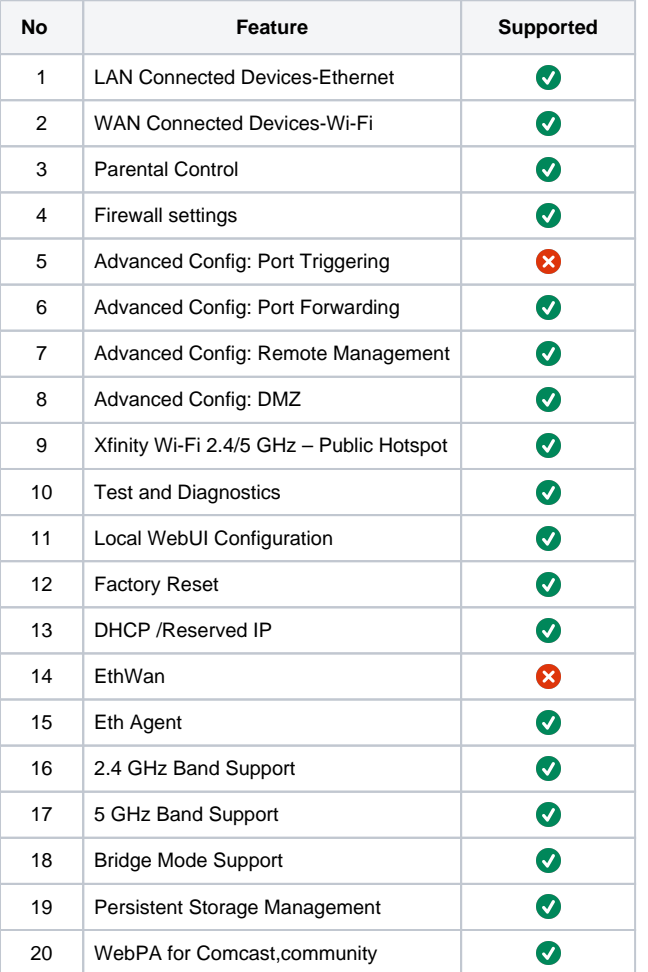

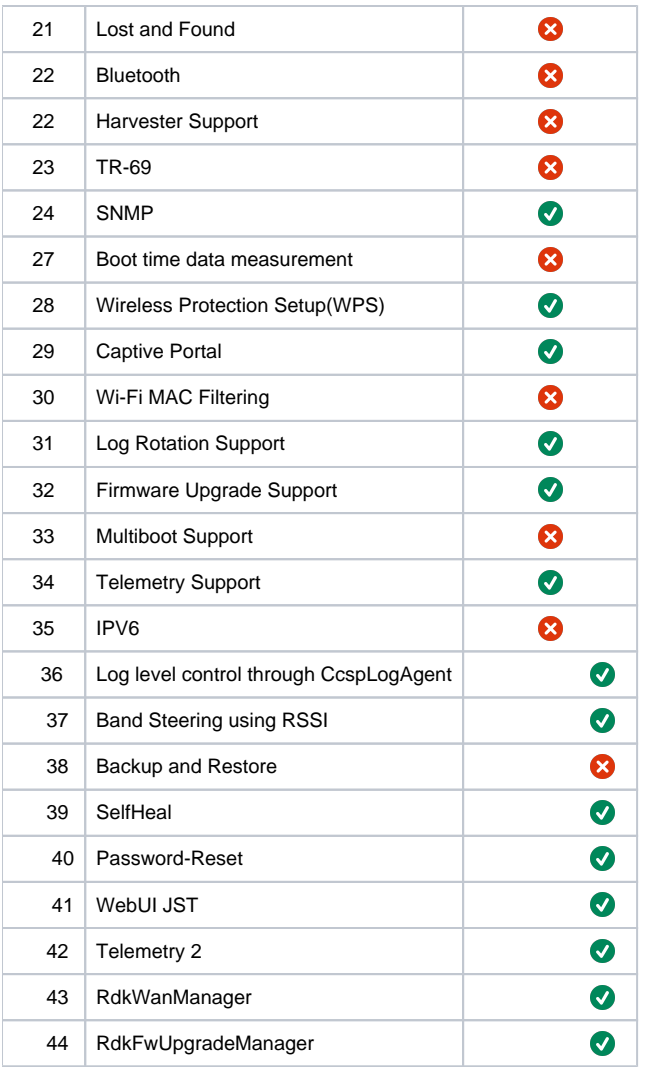

## <span id="page-2-0"></span>**OEM Side Changes Required**

#### **Global CFLAGS**

NOTE: This can be added in ccsp\_common inc files. So, will be available for all ccsp components.

```
CFLAGS_append_aarch64 = " -D_64BIT_ARCH_SUPPORT_ "
```
### <span id="page-2-1"></span>**For DBUS Enabling support**

By default, rbus is enabled in rpi4 64b build. For dbus enabling in rpi4 64b build, please follow the below steps,

```
Delete the below lines from below file's,
File path : ~/meta-cmf-raspberrypi/meta-rdk-broadband/recipes-ccsp/util/utopia.bbappend
     touch \/nvram\/rbus_support ' ${D}${sysconfdir}/utopia/utopia_init.sh 
File path : ~/meta-cmf-raspberrypi/recipes-core/dbus/dbus_%.bbappend 
do_install_append_aarch64_broadband () 
{ 
# Removing dbus service in 64bit arch alone
 rm ${D}${systemd_system_unitdir}/dbus.service 
}
```
## <span id="page-2-3"></span><span id="page-2-2"></span>**System Testing**

#### **E2E Validation Test Results**

**[System Test Plan and Report - Broadband - 2021 - M10](https://wiki.rdkcentral.com/display/RDK/System+Test+Plan+and+Report+-+Broadband+-+2021+-+M10)**

**[System Test Plan and Report - RDK Broadband - 2022 - M1](https://wiki.rdkcentral.com/display/RDK/System+Test+Plan+and+Report+-+RDK+Broadband+-+2022+-+M1)**

### <span id="page-3-0"></span>**Performance comparison metrics between RPi4 64 bit Vs 32 bit**

**[Performance comparison metrics-RPi4-64 bit Vs 32 bit.ods](https://wiki.rdkcentral.com/download/attachments/188518876/Performance%20comparison%20metrics-RPi4-64%20bit%20Vs%2032%20bit.ods?version=1&modificationDate=1642744830000&api=v2)**